User's Guide ver. 1.0 EN

# **RUN FURTHER LISTEN CLOSER**

#### COWON MP3 PLAYER [iAUDJO E3]

JetEffect BBE+ | Music | Voice Recorder | Fitness Mode | G-Sensor | OLED Display | 3.9mm Slim Body | Capacitive Touch Pad | Dot matrix GUI | Stereoscopic Design

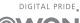

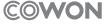

# $\mathbb{C}$  CE FC  $\mathbb{C}$  C  $_{\text{co51702}}$   $\otimes$   $\mathbb{Z}$

Product specification may change without notice. Images contained in this manual may differ from the actual product.

# + COPYRIGHT NOTICE

### Thank you for purchasing a COWON product.

We do our utmost to deliver DIGITAL PRIDE to our customers. This manual contains information on how to use the product and the precautions to take during use.

If you familiarize yourself with this manual, you will have a more enjoyable digital experience.

#### Introduction to website

- + The address of the product-related website is http://www.COWON.com.
- + You can download the latest information on our products and the most recent firmware updates from our website.
- + For first-time users, we provide an FAQ section and a user guide.
- + Become a member of the website by using the serial number on the back of the product to register the product.
	- You will then be a registered member.
- + Once you become a registered member, you can use the one-to-one enquiry service to receive online customer advice.
	- You can also receive information on new products and events by e-mail.

# + COPYRIGHT NOTICE

General

- + COWON is a registered trademark of COWON SYSTEMS, Inc.
- + COWON SYSTEMS, Inc. owns the copyright to this manual, and any unauthorized distribution of its contents, whether in part or in its entirety, is strictly prohibited.
- + COWON SYSTEMS, Inc. complies with laws and regulations related to records, disks, videos and games. Users are also encouraged to comply with the relevant laws and regulations.
- + As soon as you purchase the product, visit the website (http://www.COWON.com), and become a registered member. You will benefit from various member services.
- + This manual is based on product specifications, and various exemplary texts, illustrations, pictures, detailed functions and H/W and S/W specifications contained herein can be altered without any prior notice by the copyright owner.

#### BBE information

- + BBE Sound, Inc. owns the license to the BBE name and information as applied to this product, in compliance with USP4638258, 5510752 and 5736897.
- + BBE and the BBE symbol are registered trademarks of BBE Sound, Inc.

# + CONTENTS

### Before you start! 6

Precautions Package Components

### Basic Use 10

Names of Parts and Functions Buttons Power Connection/ Charging Connecting and Disconnecting the PC Firmware Upgrade Mode Description Touch Pad Music **Fitness** Recorder

**Settings** 

# Additional 24

Product Specification

### Troubleshooting <u>\_\_\_\_\_\_\_\_\_\_\_\_\_\_\_\_\_</u> 26

## + Precautions

As these precautions are provided for the correct use of the product as well as user safety, be sure to familiarize yourself with them. The company will not be held responsible for any accident that may occur due to the failure to heed these precautions. The following information applies commonly to all products manufactured and produced by COWON SYSTEMS, Inc.

+ Do not use this product for other purposes than those described in this manual.

- + Handle manual, product package materials, accessories, etc with care to prevent cuts and injuries to your body.
- + Do not view videos, pictures and texts stored in your player while driving a vehicle for your safety. Operating other features of the player is also dangerous and may cause fatal accidents while driving.
- + The wearing of earphones while operating a vehicle, exercising, or walking may impair, mask or prevent recognition of emergency signals, alarms, and announcements. Doing so may also be unlawful depending on the region.
- + Do not use detergent or other chemicals on the product surface as it may cause fading. In this case, wipe the soiled area carefully with a soft cloth.
- + Do not expose the player in either cold weather of under 0℃(32˚F) or hot temperature over 40℃(104˚F) such as inside automobiles. This may cause fatal damages to your player.
- + Do not expose the player to water or keep it in a damp or humid location for an extended period of time. If the player is damaged from moisture as described above, product failure is then classified as a user's misuse.
- + Take extra care not to apply external shock or pressure when using products with displays(LCD, AMOLED, or Touch Pad). Warranty may be voided if damage occurs due the aforementioned circumstances.

 $6 \rightarrow 10100 \text{ F}$ 

## + Precautions

- + Do not attempt to disassemble the player. Disassembly will void the warranty and the unit will be permanently disqualified from any warranty services.
- + Do not mix directions when connecting cables to your player or PC. Connecting cables incorrectly may damage your player or PC. Also, do not bend or press connection cables with heavy objects.
- + If you smell something burning or feel excessive heat while using the product, press the RESET button to stop operation and contact the place of purchase.
- + Touching the player with wet hands may cause damages and malfunctions. Handle the power plug only with dry hands (otherwise an electric shock may occur).
- + Listening at high volume(85 dB and above) for an extended period of time may harm your hearing.
- + For your protection, use the player in a well lit area where LCD screen will not overly strain your eyes.
- + Using the player in places with high occurrences of static electricity may cause malfunctions.
- + In case of using this device primarily for a storage device, it is recommended to back up all data before use. COWON SYSTEMS Inc. is not responsible for any data loss due to hardware failure.
- + All data stored in the player may become deleted when being serviced. Our Service Center does not back up files while repairing players. Please note that COWON SYSTEMS, Inc. is not responsible for any data loss from products entrusted to us for service.
- + Keep the player in cool and ventilated places, away from direct sunlight as it may cause deformation and damages to internal circuitry or LCD screen.
- + For your own safety, it is recommended that customers use the USB power adaptor and USB cable approved by COWON SYSTEMS, Inc.
- + If you are using a product that comes with an AC power adaptor, please use the genuine charger offered by COWON.

### + Precautions

- + When connecting to a PC, use only USB ports on the mother board or a USB Host card. Using an external USB hub may not guarantee proper operation(e.g. USB ports on a keyboard or an external USB hub).
- + When formatting the built-in memory, select the file system specified in the manual((e.g. FAT32 / FAT16 / NTFS).
- + Be sure to disconnect the power supply to the PC and USB power adaptor during lightning or thunder storm, to prevent danger to the user or the risk. of fire hazards.
- + Keep the player away from magnets and direct magnetic fields, as they can cause malfunctions.
- + Do not drop or expose the product to hard impact. This may result in malfunctions and/or unit failure, voiding the warranty.
- + If you find any abnormalities with the battery such as swelling, press the RESET button immediately to stop the operation and contact the place of purchase.
- + The price of the product may fluctuate due to unexpected commercial conditions. COWON SYSTEMS, Inc. accepts no liability to compensate for any price fluctuation.
- + <For MAC OS users>

'EJECT' procedure must be performed when removing the product from the PC.

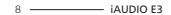

# + Package Components

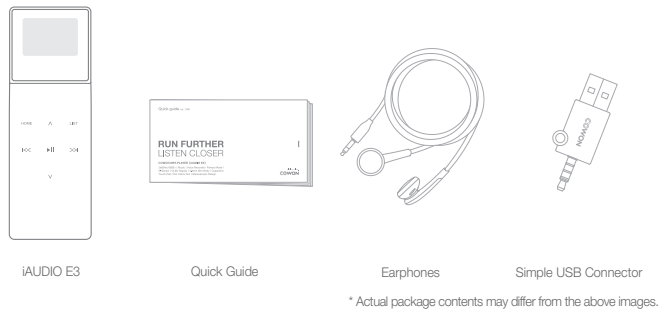

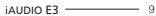

### + Names of Parts and Functions

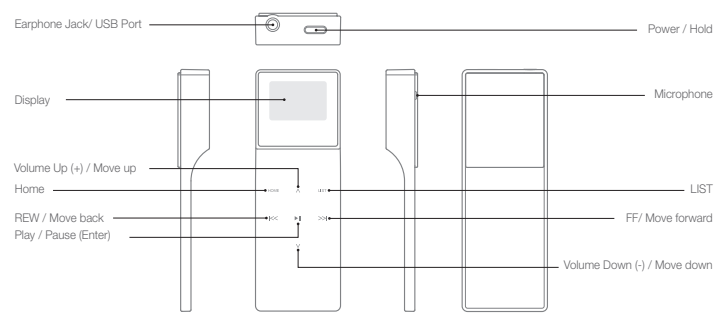

 $10$   $\longrightarrow$  iAUDIO E3

### + Buttons

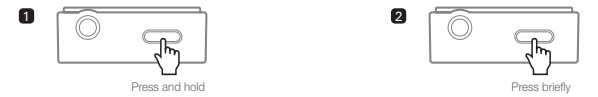

1. Power On/Off: Press and hold to turn the device on or off

2. Display On/Off, Hold On/Off: Press the power button to turn off the screen and enable the Hold state. Press again to disable the Hold state and turn on the screen.

#### Smart RESET

If the buttons and/or touchpad become unresponsive during use, press and hold the power button for approximately six seconds to reboot the device. The RESET function is a simple power cycling feature and does not negatively affect the device.

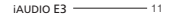

# + Power Connection and Charging

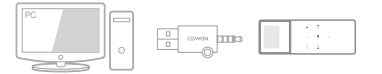

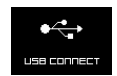

\* Connected to a PC and charging.

Connect iAUDIO E3 to a standard PC USB port using the provided Simple USB Connector.

The device is fully charged after approximately 1 hour and 30 minutes.

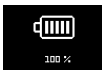

\* Fully charged.

- Be sure to connect the device directly to a USB port located on the back of the PC. The device may be unable to establish a connection or be charged as the power supply from a front USB port or a non-powered external USB hub may be unstable.

- Be sure to fully charge the device before using it for the first time or after an extended period of non-use.
- iAUDIO E3 uses a lithium-ion polymer battery. To extend the battery life, charge the device regularly rather than fully discharging and recharging it.

12 **iAUDIO E3** 

# + Connecting and Disconnecting the PC

1. Use the Simple USB Connector to connect iAUDIO E3 to the PC.

- 2. iAUDIO E3 displays the following image if properly connected to the PC.
- 3. Also make sure to check My Computer or Windows Explorer to see if iAUDIO E3 is properly connected to the PC.
- 4. Copy desired video, music, or other files to iAUDIO E3.
- 5. When done, click the **Key** icon on the system tray to safely remove iAUDIO E3 from the PC.
- 6. Click the popup message.

Removing USB Mass storage device - Drive (E:)

7. Safely remove the hardware and disconnect the Simple USB

Connector.

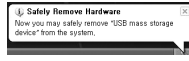

- The player can recognize up to 2,048 folders and up to 2,048 files.
- Disconnect the product after performing "Safely remove hardware" function.
- The following message may appear randomly, but it does not indicate that the product is malfunctioning. Please try again.

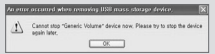

- If your operating system does not display the 'Safe To Remove Hardware' window, disconnect the player after all transfer operations are completed.
- Only simple file transfer operation is available for Linux and Mac OS.

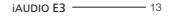

### + Firmware Upgrade

Firmware is software that is embedded within the hardware.

Upgrading it can enhance system stability and provide additional features. Please be advised that Beta(unofficial) firmware versions may cause system malfunction.

#### + How to upgrade the firmware

1. Download the latest firmware from the SUPPORT section of the website (http://www.COWON.com).

2. Use the Simple USB Connector to connect iAUDIO E3 to the PC.

3. Unzip the downloaded firmware and copy it to the root folder of iAUDIO E3.

4. Perform "Safely remove the hardware" function on your PC and disconnect the Simple USB Connector.

5. When you turn on the product, the firmware upgrade process will start.

6. Successful firmware upgrade can be confirmed by turning on the product, the version of firmware will be shown at start up.

7. The current firmware version can be checked in Settings - Information.

- Fully charge the player before upgrading the firmware.

- Do not turn the player off before the firmware update has been completed. It may damage the product, and will void any warranty.

- Back up any important data before the firmware upgrade as any data stored on the device may be deleted during the process. COWON accepts no liability for any loss of data.

 $14 \longrightarrow$  iAUDIO E3

### + Mode Descriptions Basic Use

Select any of the four modes from the Home screen.

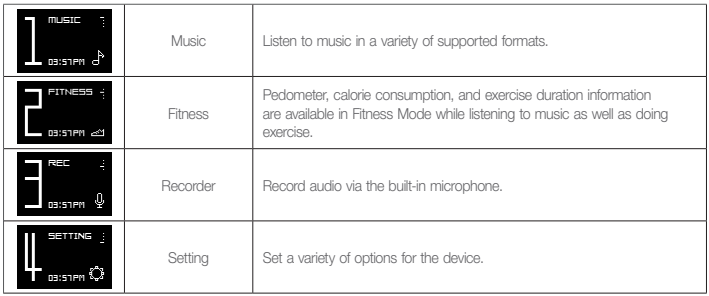

### + TouchPad Basic Use

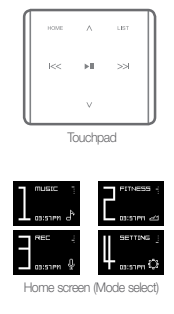

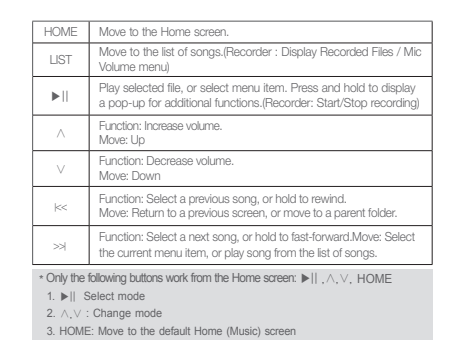

16 iAUDIO E3

### $+$  MUSIC Basic Use

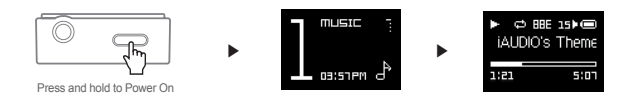

- 1. Turn on iAUDIO E3 and select MUSIC mode.
- 2. Press the Play/Pause button to play music.
- 3. Press the ▶||button during playback to pause.
- 4. Press the  $\lt \lt$  button during playback to select the previous song. Press and hold to rewind the current song.
- 5. Press the  $\gg$  button during playback to select the next song. Press and hold to fast-forward the current song.
- 6. Press the LIST button to display the list of songs on the device.
- 7. Press the HOME button from the file list to move to the Home (Mode select) screen.

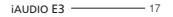

### $+$  MUSIC Basic Use

The following functions are available when the ▶|| button is pressed and held during music playback.

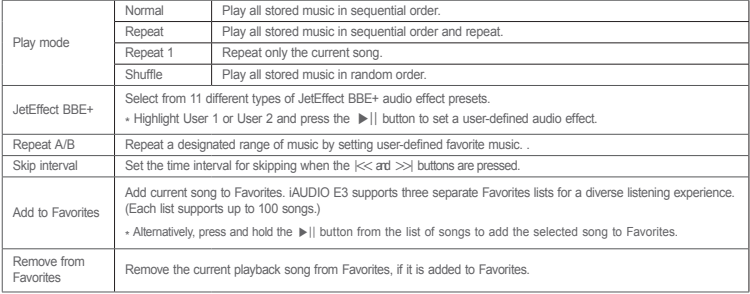

18 **iAUDIO E3** 

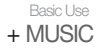

- A-B Repeat

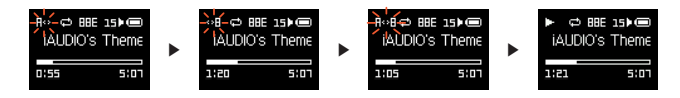

1. Press and hold the ▶ II button during playback, and select A-B Repeat.

2. The 'A< >' icon will blink at the top of the screen. Press the ▶|| button at the point to designate the starting point.

3. The icon will change to '<  $>B'$  to set the end point. Press the  $\blacktriangleright$  II button at the desired end point.

4. A solid 'A< >B' icon will display at the top of the screen, and the designated section will repeat continuously.

5. Press the ▶|| button again to disable A-B Repeat and return to normal playback.

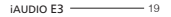

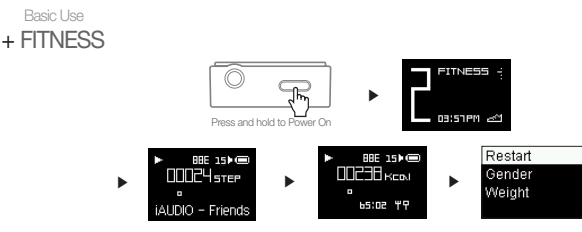

- 1. Turn on iAUDIO E3 and select FITNESS mode.
- 2. Press the ▶|| button to display the pedometer and calorie consumption at 4-second intervals.
- 3. The song title, artist, and album names' tag information will be displayed sequentially at the bottom of the screen, and the exercise duration timer will be displayed thereafter.
- 4. Press and hold the ▶|| button, and select FITNESS to select the user's gender and weight Select Restart to reset the FITNESS mode.

 $20 - 30$  iAUDIO E3 \* The number of steps appear after calculations since the G-sensor(Accelerometer) measures precise steps.

### $+$  RECORDER Basic Use

![](_page_20_Picture_1.jpeg)

- 1. Turn on iAUDIO E3 and select REC mode.
- 2. Press the ▶ II button from the STANDBY screen to start recording.
- 3. Press the ▶||button again to stop and save the recording.
- 4. Press the LIST button to play saved recordings on the device.
- 5. To delete saved files, connect iAUDIO E3 to a PC via USB and delete the selected files from the RECORD folder.
- \* Press the LIST button from the STANDBY screen to adjust the microphone volume level to low, medium, or high settings. Higher sensitivity settings will result in louder recordings but with increased background noise.

![](_page_20_Figure_8.jpeg)

### + SETTINGS Basic Use

![](_page_21_Picture_61.jpeg)

# + SETTINGS Basic Use

JetEffect BBE+

![](_page_22_Picture_90.jpeg)

\* You may hear distortion or noise when using extreme settings of JetEffect.

\* For more information about JetEffect, visit us at www.COWON.com

Additional

# + Product Specification

![](_page_23_Picture_111.jpeg)

 $24 \longrightarrow$  iAUDIO E3

Additional

### + Product Specification

![](_page_24_Picture_75.jpeg)

1) The storage capacity may differ from the actual capacity due to the space used to store system files.

2) The playback time is based on the company's own test standards, thus it may differ from the actual playback time.

3) JetEffect BBE+ is unsupported for OGG files.

4) JetEffect BBE+ is supported for FLAC files with 1 Mbps bit rate or less.

#### Troubleshooting

# + Troubleshooting

#### + I am still confused even after reading the manual.

COWON website(www.COWON.com) provides support for users of COWON products with FAQ (Frequently Asked Questions). Users are strongly encouraged to check out the website for further information regarding product usages and firmware upgrades. For individual inquiries, please contact us on-line as we will try to help you as best as we can.

#### + The player does not turn on.

Verify the battery level or that the device is connected to a power supply. Charge the battery for a certain period and turn on iAUDIO E3 if the battery is completely discharged. If the device is unresponsive or malfunctioning, press and hold the power button for six seconds to automatically reset the device.

#### + The touch pad and buttons do not work properly

If the display is turned off during use, the touchpad will not function. Press the power button to disable the Hold state and turn on the screen.

#### + I can't hear any sound.

Check if the volume is set to "0". Check if there is any file available in the player. If there is no file in the player, you will not hear any sound. Please note that corrupted files will result in a noise or discontinued playback. Make sure the earphones are connected properly. Impurities in the earphone jack can cause a noise.

#### + Files that I have stored do not appear in the list.

Each mode shows you a list of playable files only. To view all files that you have stored, select the Browser mode. Please note that System folder will not appear in the Browser.

 $26 14100 52$ 

#### Troubleshooting

# + Troubleshooting

+ There is too much noise in my recordings.

The product uses ultra-small internal microphone, so it may be more susceptible to noise during recordings. The microphone should not be covered with anything during recording.

#### + Characters on the display are corrupted.

Set your preferred language again in Settings > Language. If the problem persists, set the current font to the system font. COWON products are developed based on the Korean Windows OS, and this may cause corruption of some special fonts or languages on the display.

#### + Computer cannot recognize the player when connected.

Press and hold the power button for approximately six seconds to reboot the device. you experience a frequent disconnection or unstable connectivity, connect the player directly to the USB port of the PC, rather than a separate USB hub. As COWON products use the USB connection for the main power system, unstable power supply can cause a connection failure.

#### + Memory capacity of the player is different or smaller than specified.

The memory capacity indicated by Windows may be different from that indicated by the memory manufacturer. The actual capacity will be reduced from the original size because some space of the memory should be used as the system area for normal operation.

#### + The player does not play properly when memory is full.

For the player to function properly, it requires at least 10MB of space for saving settings and other system files.

www.COWON.com

![](_page_27_Picture_1.jpeg)